### Символьные вычисления в среде МАТLAВ  $\overline{4}$

В последней лабораторной работе мы рассмотрим использование возможностей символьных вычислений математического пакета МАТLAВ для решения задач вариационного исчисления. Ниже излагаются основные сведения о работе с символьными выражениями. Более детальную и полную информацию можно получить, воспользовавшись встроенной справочной системой MATLAB. Для этого достаточно выполнить команды help symbolic или doc symbolic.

### $4.1$ Символьные выражения

### $4.1.1$ Объявление символьных переменных и констант

В процессе символьных вычислений используются переменные и константы особого типа, так называемые символьные объекты. Хотя обычно в коде МАТLAB тип переменных определяется динамически и нет нужды объявлять его явно, для символьных объектов дело обстоит иначе. Для объявления символьных переменных служит команда syms, которая в качестве аргументов принимает имена переменных, перечисленные через пробел. Например, так:

```
>> syms x y
>> syms a b real % объявляемые объекты обозначают вещественные переменные
```
Объявление символьных констант осуществляется при помощи функции *sym*. Она может принимать в качестве аргумента строку, содержащую специальные переменные, численное выражение или вызов функции, как в примерах ниже:

 $\gg$  sym\_pi = sym('pi')  $\gg$  sym\_delta = sym('1/10')  $\gg$  sym\_sqroot2 = sym('sqrt(2)')

Использование символьных констант полезно тем, что вычисления с ними производятся точно (т.е. без вычислительных погрешностей) до тех пор, пока не потребуется вычислить некоторое числовое значение. Заметим, что при выводе содержимого рабочего пространства командой whos символьные переменные и константы отображаются как представители класса sym object.

### 4.1.2 Символьные выражения и манипуляции над ними

После объявления, с символьными переменными можно обращаться примерно так же, как и с обычными числовыми. В частности, для них определены операторы  $+$  -  $*$  /  $\hat{\ }$ , с помощью которых можно составлять символьные выражения:

```
>> syms s t A
\Rightarrow f = s<sup>2</sup> + 4*s + 5
f =s^2 + 4*s + 5>> g = s + 2g =s + 2\gg h = f*g
h =(s^2 + 4*s + 5)*(s + 2)>> z = exp(-s*t)
```

```
Z =exp(-s*t)\Rightarrow y = A*exp(-s*t)
V =A*exp(-s*t)
```
В приведенных командах символьные переменные s, t, A используются для составления символьных выражений, создавая новые символьные переменные f, g, h, z, y. При этом последние автоматически объявляются символьными и их значение не вычисляется и никак не преобразуется.

При манипуляциях с символьными объектами часто бывает полезно узнать, какие независимые переменные содержатся в выражении, заданном строкой S. Для этой цели можно использовать функцию *findsym*. Например, продолжая пример выше, можно выполнить команду

 $\gg$  findsym $(z)$ ans  $=$  $A. s. t$ 

Заметим, что MATLAB всегда остается прежде всего матричным процессором и потому к символьным переменным можно свободно применять матричную и векторную запись и соответствующие встроенные операторы и функции. Приведем пример:

```
>> n = 3;>> syms x;
\Rightarrow B = x.^((0:n) * (0:n))R =\begin{bmatrix} 1, 1, 1, \end{bmatrix}1]
[1, x, x^2, x^3][1, x^2, x^4, x^6]1, x^3, x^6, x^9]
\Gamma
```
Продемонстрируем некоторые простые алгебраические манипуляции, которые можно осуществлять над символьными объектами.

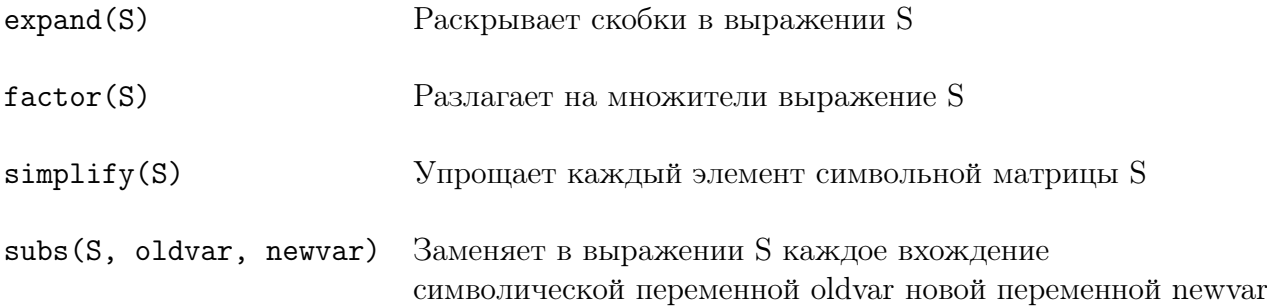

Примеры использования можно увидеть ниже:

### • Раскрытие скобок

```
>> syms s;
>> A = s + 2;
>> B = s + 3:
>> C = A*BC =(s+2)*(s+3)\gg C = expand(C)
```
 $C =$  $s^2 + 5*s + 6$ 

• Разложение на множители

```
>> syms s;
\Rightarrow D = s<sup>2</sup> + 6*s + 9;
\gg D = factor(D)
D =(s+3)^2\gg p = s<sup>2</sup> - 2*s<sup>2</sup> - 3*s + 10;
\gg P = factor(p)
P =(s+2)*(s^2 - 4*s + 5)
```
• Сокращение общего множителя

```
>> syms s;
>> H = (s^3 + 2*s^2 + 5*s + 10)/(s^2 + 5);>> H = simplify(H)
H =s+2>> factor(s^3 + 2*s^2 + 5*s + 10)
ans =(s+2)*(s^2 + 5)
```
## • Подстановка переменной

Путь имеется выражение  $H(s) = \frac{s+3}{s^2+6s+8}$  и требуется вычислить  $G(s) = H(s)|_{s=s+2}$ .

```
>> syms s;
\Rightarrow H = (s + 3)/(s<sup>2</sup> + 6*s + 8);
>> G = \text{subs}(H, s, s+2)G =(s+5)/((s+2)^2 + 6*s + 20)\Rightarrow G = collect(G)
G =(s+5)/(s^2 + 10*s + 24)
```
Tаким образом,  $G(s) = \frac{s+5}{s^2+10s+24}$ .

Отметим, что конечный результат символьных преобразований далеко не всегда выглядит так, как хотелось бы пользователю и бывает неудобно работать с ним дальше.

### 4.2 Вычисление символьных выражений и отрисовка

Рано или поздно наступает момент, когда нам необходимо вычислить числовое значение результата выкладок или нарисовать график функции, выраженной символьным объектом. Рассмотрим, какие возможности для этого предоставляет нам МАТLAB.

### $4.2.1$ Вычисления значения выражения

 $double(S)$ Преобразует символьную матрицу S, заменяя ее элементы их численными значениями. Матрица S не должна содержать символьных переменных

Как следует из описания функции, в символическом выражении перед вычислением его численного значения необходимо сделать все возможные подстановки, чтобы избавиться от свободных символьных переменных. Рассмотрим пример:

```
>> syms s;
\Rightarrow E = s<sup>2</sup> -14*s<sup>2</sup> + 65*s - 100);
>> F = \text{subs}(E, s, 7.1)F =13671/1000
\gg G = double(F)
G =13.6710
```
#### $4.2.2$ Рисование при помощи функции explot

Символическое выражение может быть нарисовано непосредственно при помощи функции explot:

```
Рисует график функции f(x), где f является математической
ezplot(f)функцией переменной x. Интервал, на котором изображается
                      график, по умолчанию равен [-2\pi, 2\pi].
```
ezplot(f, xmin, xmax) Рисует график на заданном интервале. Например, график кубического многочлена

$$
A(s) = s^3 + 4s^2 - 7s - 10
$$

на интервале  $[-1, 3]$  можно нарисовать следующим образом:

```
>> syms s;
>> A = s^3 + 4*s^2 - 7*s - 10;
>> ezplot(A, -1, 3), ylabel('A(s)')
```
Отметим, что название оси абсцисс и всего графика определяется автоматически. Они могут быть изменены обычным способом (см. команды xlabel, title).

#### 4.2.3 Рисование при помощи функции *plot*

График функции можно построить и используя функцию plot.:

plot (шх, у, frmt) Рисует график функции по точкам, координаты которых заданы массивами  $x$  и  $y$ . Параметр  $frmt$  определяет внешний вид графика.

В качестве примера мы нарисуем графики двух функций. Одна будет задана явно, другая - символьным выражением. Одновременно продемонстрируем некоторые возможности для настройки внешнего вида графика.

clear all; % Очищаем рабочее пространство % Определяем символьные переменные syms x y; z = (x^2 - y^2)/(x^2 + y^2); % Определяем функцию  $z(x,y) = \frac{x^2 - y^2}{x^2 + y^2}$ 

```
% Задаем массив абсцисс точек графика
x1 = \text{linspace}(0, \text{pi});y1 = sin(x);% Функция задается явным выражением М-кода
zy1 = subs(z, y, 1); \frac{x^2-1}{x^2+1}, график которой и нарисуем
z1 = \text{subs}(zy1, x, x1);% Вычисляем ординаты точек
plot(x1, y1, 'b', x1, z1, 'r') % Рисуем графики обеих функций разным цветом
set (get (gcf, 'CurrentAxes'), 'FontSize', 10) % Меняем шрифт для надписей
                       % Задаем заголовок графика
title('bf2D-rpa\phi uK');xlabel('itx');% Задаем метку оси абсцисс
ylabel('\ity');% Задаем метку оси ординат
da = daspect;% Получаем текущий масштаб графика
da(1:2) = min(da(1:2));% Выравниваем масштаб графика
daspect(da);
                             % Устанавливаем новый масштаб
xlim([0, pi]);% Устанавливаем пределы по оси абсцисс
```
Отметим, что изменение параметров объектов при помощи функций qet, set является типичным для MATLAB, особенно при работе с графикой. Примерно таким же образом можно нарисовать трехмерные графики (детали можно узнать в документации по функциям  $plot3$ , mesh, surf).

### 4.3 Решение уравнений и систем уравнений

### 4.3.1 Решение уравнений при помощи функции solve

МАТLАВ можно использовать для решения алгебраических и трансцендентных уравнений и систем уравнений, заданных в виде массива символьных выражений. Основной инструмент для этого - функция *solve*. Она может вызываться в разной форме:

 $solve(E1, E2, ..., EN)$ solve(E1, E2, ..., EN, var1, var2, ..., varN)

Здесь Е1, Е2, ...,  $EN$  — символьные выражения или пременные, в которых они содержаться, а var1, ..., var $N-$  перменные, относительно которых следует разрешить систему уравнений  $E1=0, E2=0, ..., EN=0$ . Разумеется, первая форма вызова этой функции допустима лишь в случае, когда нет неоднозначностей относительно того, что именно следует найти. Функция *solve* возвращает единственное символьное выражение, если уравнение (система уравнений) имеет единственное решение и вектор решений в противном случае. Если уравнение содержит периодические функции и может поэтому иметь бесконечное число решение, функция ограничивается тем, что возвращает корни за один период в окрестности нуля.

Рассмотрим примеры.

• Единственное решение

```
>> syms s;
>> E = s + 2;\gg s = solve(E);
s =-2
```
• Несколько решений

```
>> syms s;
\Rightarrow D = s<sup>2</sup> + 6*s + 9;
\gg s = solve(D)
\mathbf{S} =[-3]\lceil -3 \rceil
```
• Уравнение с параметрами

```
>> syms theta x z;
\Rightarrow E = z*cos(theta) - x;
\gg theta = solve(E, theta)
theta =acos(x/z)
```
## • Уравнение с комплексными корнями

```
>> syms x;
>> E = exp(2*x) + 4*exp(x) - 32;>> x = solve(E)x =[log(-8)][log(4)]\gg log(-8)
ans =2.0794 + 3.1416i\gg \log(4)ans =1.3863
```
• Уравнение с бесконечным числом решений

```
\Rightarrow E = cos(2*theta) - sin(theta);
\gg solve(E)theta =[-1/2*pi][1/6*pi][5/6*pi]
```
Напомним, что численное (т.е. приближенное) значение решения можно получить, воспользовавшись функцией double.

### 4.3.2 Численное решение уравнений, заданных символьным выражением

Разумеется, не каждое уравнение можно решить аналитически. Для численного решения системы нелинейных уравнений (алгебраических или трансцендентных) можно воспользоваться функцией *fsolve*. Эта функция в самом простом случае принимает два аргумента. Первый — анонимная функция или имя функции (не математической, а в смысле М-языка), которая описывает правую часть системы уравнений, записанной в нормальной форме. Второй аргумент задает начальное приближение для итерационной процедуры поиска решения.

Процедура численного решения часто является лишь небольшим блоком в программе, поэтому заранее неизвестно, как именно выглядит система уравнений. Простейший, хотя и не самый красивый способ заключается в том, чтобы «на лету» создавать файл с описанием необходимой задачи и затем передавать его имя функции *fsolve*. Для нас этот способ интересен тем, что знакомит с работой с файловой системой в МАТLAB и в дальнейшем, при решении задач вариационного исчисления, будет использоваться именно он.

Приведем пример, снабдив его исчерпывающими, на наш взгляд, комментариями. Итак, пусть необходимо решить систему уравнений вида

$$
\begin{cases}\nr(\varphi - \sin \varphi) = 3\\ \nr(1 - \cos \varphi) = 2\end{cases}
$$

Опишем необходимые действия:

```
clear all;
                                            % Очищаем память
eq1 = 'r*(phi - sin(phi)) - 3';% Описываем первое уравнение
eq2 = 'r*(1 - cos(\phi h i)) - 2';% Описываем второе уравнение
% Начинаем создавать содержимое будущей функции
s{1} = 'function y = MyFunction(x)';
                                           % Заголовок функции
s{2} = 'r = x(1); phi = x(2);% Определяем переменные
s{3} = ['y(1) = 'vectorize(eq1)';'];
                                            % Определяем результат
s{4} = ['y(2) = 'vectorize(eq2)';'];
                                           % выполнения функции
filename = fullfile(pwd, 'MyFunction.m');
                                           % Определяем полное имя файла
fid = fopen(filename, 'w);
                                            % Открываем файл на запись
fprintf(fid, \sqrt[9]{s \n}, s{:});
                                           % Записываем содержимое
fclose(fid);% Закрываем файл
```
% Решаем уравнение численно и печатаем результат

```
% Задаем начальное приближение
xinit = ones(2,1);[xzero, yzero, eflag, opt] = fsolve('MyFunction', xinit); % Pewaem
fprintf('Количество вычислений правой части: %d\n', opt.iterations);
fprintf('Найденное решение: \nr = %12.7f\nphi = %12.7f\n', xzero);
                                            % Удаляем более не нужный файл
delete(filename);
```
Советуем сравнить результат вычислений с результатами следующей команды:

```
>> solve(eq1, eq2, 'r,phi')
```
### $4.4$ Элементы математического анализа

#### $4.4.1$ Дифференцирование

Чтобы найти производную символьного выражения, следует воспользоваться одной из следующих форм функции diff:

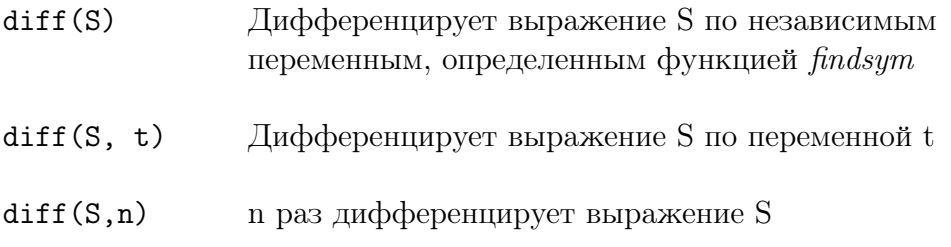

```
diff(S, t, n) n pas дифференцирует выражение S по переменной t
```
Приведем несколько простых примеров.

```
>> syms s n;
\gg p = s<sup>2</sup>3 + 4*s<sup>2</sup> - 7*s - 10;
\gg d = diff(p)d =3*s^2+8*s-7\gg e = diff(p, 2)
e =6*s+8\gg g = s<sup>n</sup>;
\gg h = diff(g)
h =s^m*n\gg h = simplify(h)
h =s^{\texttt{-(}n-1)*n}\boldsymbol{>>}>> f = exp(-(x^2)/2);
\gg diff(f)ans =-x*exp(-1/2*x^2)
```
### $4.4.2$ Интегрирование

Как и дифференцирование, символьное вычисление интегралов (как определенных, так и неопределенных) выполянется одной функцией int:

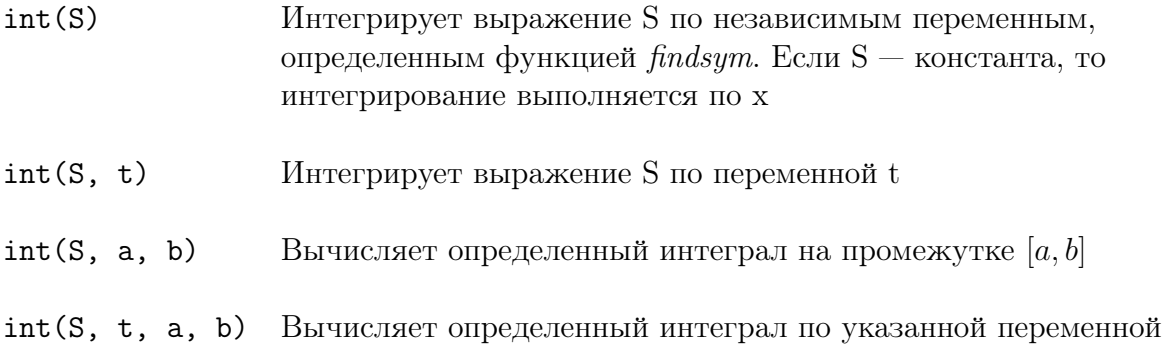

Приведем несколько примеров:

```
>> syms x n a b t
\gg int(x^n)
ans =
```

```
x^{(n+1)/(n+1)}>> int(x^3 + 4*x^2 + 7*x + 10)ans =1/4*x^4+4/3*x^3+7/2*x^2+10*x\gg int(x, 1, t)
ans =1/2*t^2-1/2\gg int(x<sup>-3</sup>, a, b)
ans =1/4*b^2-1/4*a^2\gg int(cos(x))
ans =sin(x)>> int(exp(-x^2))ans =1/2*pi^*(1/2)*erf(x)
```
### $4.5$ Решение дифференциальных уравнений

С решением обыкновенных дифференциальных уравнений ситуация обстоит примерно так же, как с решение алгебраических уравнений: в некоторых случаях их можно решить аналитически, но чаще приходится решать численно. Ниже рассмотрим, как это можно сделать.

### Решение ОДУ при помощи функции dsolve 4.5.1

Функция *dsolve* может находить как общее решение ОДУ, так и частное решения для заданных начальных или граничных условий. При этом следует соблюдать определенные ограничения на форму записи уравнения (или системы уравнений). Так, если неизвестная функция обозначена символической переменной  $y$ , то ее производные следует обозначать как  $D[n]y$ , где в квадратных скобках указан порядок производной. Таким образом, производная должна обозначаться в символьном выражении  $Dy$ , вторая производная —  $D2y$  и т.д. Функция *dsolve* может вызываться с разным набором параметров, в зависимости от типа решаемой задачи и порядка системы уравнений. Детали можно найти в документации, мы же ограничемся небольшим примером.

Пусть необходимо решить задачу Коши вида

 $y'' + 2y' + y = x \sin 2x$ ,  $y(0) = 1, y'(0) = -1$ .

Опишем необходимые для этого действия.

```
clear all;
                                           % Очищаем память
eq = 'D2y + 2*Dy + y - x*sin(2*x);
                                          % Описываем уравнение
x0 = 0;% Начальные условия
y0 = 1;y10 = -1;ic1 = spring(f(y(\%)d) = \%d', x0, y0);% Преобразуем их
ic2 = sprintf('Dy(%d) = %d', x0, y10);
                                          % в символьные выражения
```

```
fprintf('Дифференциальное уравнение: \n%s=0\n', eq);
fprintf('Начальные условия: \n%s\n%s\n', ic1, ic2);
Sol = dsolve(eq, ic1, ic2, 'x');
                                               % Решаем начальную задачу
if isempty(Sol)
                                               % Если решений нет, то ...
   disp('Решения не найдены');
                                               \frac{9}{6}печатаем ответ
else
                                               \% В противном случае ...
   n = length(Sol);fprintf ('Найдено решений: %d\n', n)
   for i = 1:n\frac{\partial}{\partial x}печатаем все решения
       fprintf('Решение %d: \ny=%s\n', i, char(Sol(i)));
    end
end
```
### $4.5.2$ Численное решение уравнений, заданных символьным выражением

Численное решение ОДУ осуществляется в МАТLAВ целым набором различных функций, которые реализуют самые разные методы решения. Вообще говоря, используются они примерно так же, как мы до этого использовали *fsolve*: уравнение реализуется в виде функции, вычисляющей правую часть и эта функция передается в качестве аргумента так называемому «решателю» ОДУ (*ODE solver*). Кроме того, указывается ряд параметров и начальное условие для задачи Коши.

Чтобы продемонстрировать всю эту процедуру, продолжим предыдущий пример и решим рассматриваемую задачу Коши численно, воспользовавшись «решателем»  $ode45$ , который реализует метод Рунге-Кутты 4-5 порядка точности. Заметим, что численные методы решения в большинстве случаев требуют представления уравнения (системы уравнений) в виде системы первого порядка. Это потребует предварительных преобразований.

Код, приведенный ниже, следует понимать как продолжение предыдущего примера.

```
D2y = solve(eq, 'D2y');% Разрешаем относительно D2y
% Производим замену переменных
f2 = \text{subs}(D2y, \{ \text{sym}(y') , \text{sym}(Dy') \}, \{ \text{sym}(y(1)'), \text{sym}(y(2)') \});
% Начинаем создавать содержимое будущей функции
s{1} = 'function dydx = MyEquation(x)';
                                              % Заголовок функции
s{2} = 'dydx = zeros(2,1);% Заготовка результата
s{3} = 'dydx(1) = y(2);% Первое уравнение системы
s{4} = ['dydx(2) = 'char(f2)';'];
                                             % Второе уравнение системы
filename = fullfile(pwd, 'MyEquation.m');
                                             % Определяем полное имя файла
fid = fopen(filename, 'w);
                                              % Открываем файл на запись
fprintf(fid, \sqrt[3]{s \n}, s{:});
                                             % Записываем содержимое
fclose(fid);% Закрываем файл
% Решаем уравнение численно
xfinish = 5;% Задаем конечную точку
xr = linspace(x0, xfinish, 20);% Создаем массив абсцисс
```

```
yinit = [y0; y10];% Задаем начальные условия
[XX, YY] = ode45('MyEquation', Xr, yinit); % Pewaem O\#V% Рисуем вначале решение, полученное аналитически при помощи dsolve
xp1 = \text{linspace}(xo, xfinal);% Создаем массив координат
yp1 = subs(Sol(1), sym('x'), xp1);% для отрисовки решения
plot(xp1, yp1, 'b');% Рисуем график
hold on;
                                              % Замораживаем полотно графика
% Теперь рисуем график численного решения
plot(xx, YY(:, 1), 'r');% Рисуем численное решение по точкам
hold off;
                                              % Размораживаем полотно графика
title('\bfPешение задачи Коши');
                                                      % Задаем заголовок графика
xlabel('\it\it\;x');% Задаем названия осей
ylabel('\it\it\`tty');\frac{\partial}{\partial x}xlim([x0, xfinal));% Задаем пределы по оси абсцисс
delete(filename);
                                              % Удаляем не нужный более файл
```
### $4.6$ Дополнительная литература

Для выполнения заданий лабораторной работы №4 мы рекомендуем ознакомиться с электронным онлайн-курсом [3], посвященным решению вариационных задач, главным образом, используя символьные вычисления в МАТLAB. Этот материал, дополненный и углубленный, можно найти также в книге С.П. Иглина [2]. Для углубленного знакомства с возможностями пакета MATLAB можно порекомендовать как учебные пособия и справочные материалы на русском языке (например, [1], [5]), так и оригинальную документацию, которую можно найти на сайте [4] компании-производителя.

# Список литературы

- [1] Кетков Ю.Л., Кетков А.Ю., Шульц М.М. МАТLАВ 7: программирование, численные методы. — СПб.: БХВ-Петербург, 2005. — 752 с.
- [2] Иглин С.П. *Математические расчеты на базе МАТLAB*. СПб.: БХВ-Петербург,  $2005. - 640$  c.
- [3] http://www.exponenta.ru/educat/systemat/iglin/2/index.asp
- [4] http://www.mathworks.com/help/techdoc/
- $[5]$  http://matlab.exponenta.ru/index.php